### **Mounting**

- 1. Prepare a SIM card so that the PIN code is 1234 or deactivated. Mount the card in the unit. The unit now has 1234 as password or runs without a password. The card is turned the way shown below.
- 2. Connect inputs, outputs and power cable.
- 3. Connect power. The unit first gives one short beep and then a red diode is lit. After approximately 20 sec. the diode flashes every 2 sec. and the unit is ready.
- 4. Connect a rechargeable 3,6 V Li-ion battery.

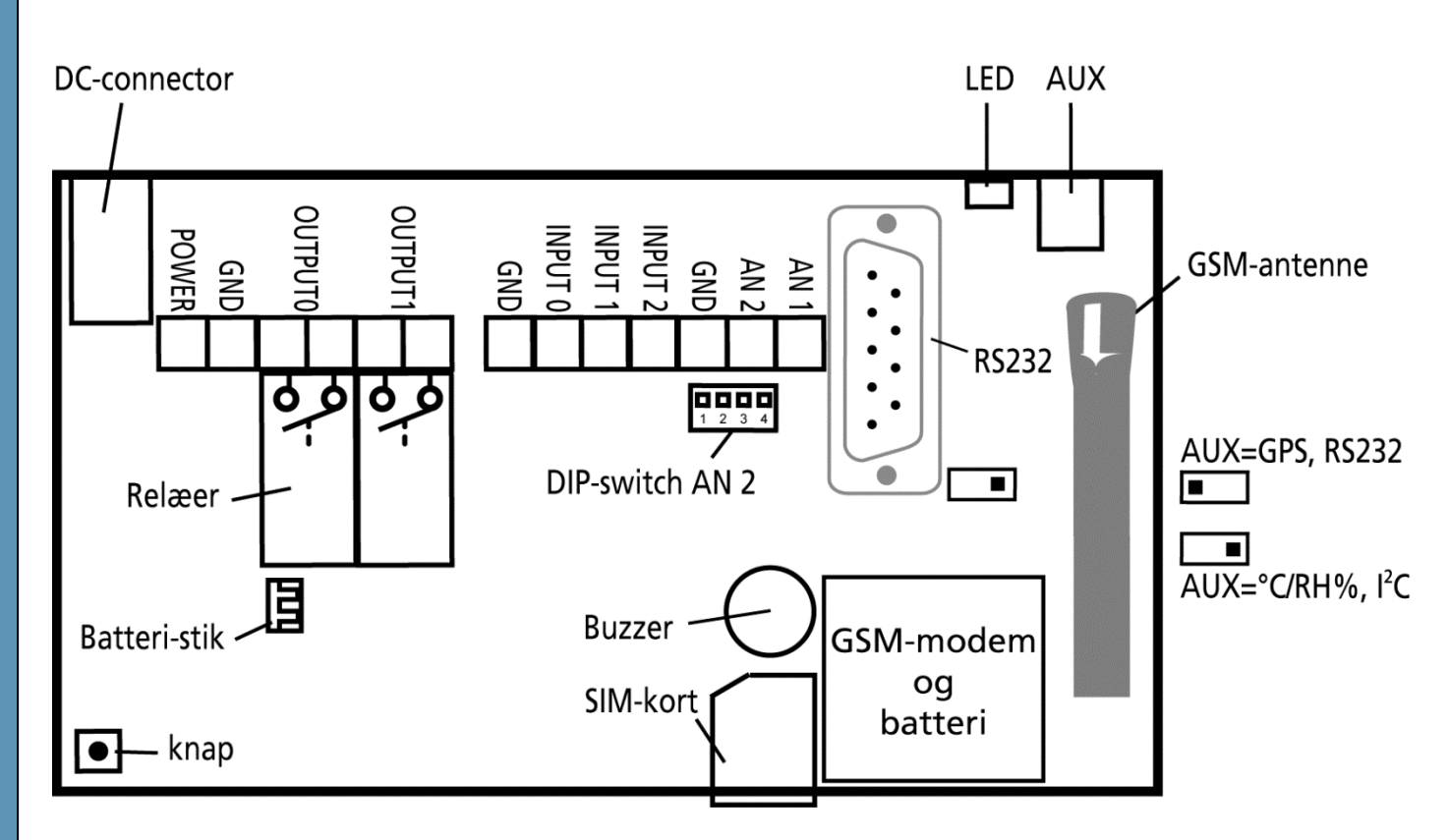

# **The multiGuard unit interior**

#### **DIP-switch for analog indgang 2 (AN 2)**

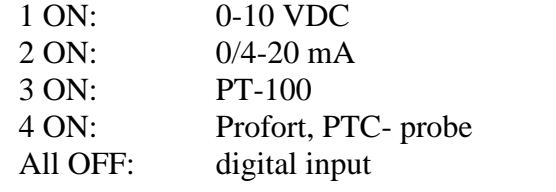

#### **Voltage on in- and outputs**

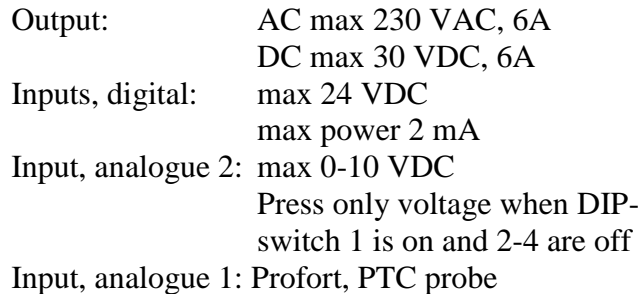

# **Set-up on PC via the PC COM-port**

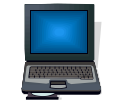

- 1. Connect the unit to the PC COM-port with an RS-232 cable or a USB-RS232 converter (the driver of the converter needs to be installed).
- 2. Install the Profort PC Program in a computer with Windows by downloading the program from [www.profort.com.](http://www.profort.com/) Start the program and type in the product key which can be found on the page.
- 3. Type in the number of the COM-port that the PC uses.
- 4. Fill in the rest of the information in the set-up program and finish with transferring it to the unit.

For further help: press F1 in the program; see the manual on [www.profort.com](http://www.profort.com/)

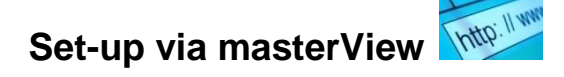

- 1. Open a browser on your PC, tablet or smartphone.
- 2. Type [http://setup.masterview.dk](http://setup.masterview.dk/) in the address bar, and choose 'setup' (or login via [www.profort.dk\)](file://///WDMYCLOUD/Public/Produktion%20dokumentation/GSM_enheder/Udenlandsk/Quick%20manual/www.profort.dk). Log on to the portal or create yourself as user. An unlimited number of units can be connected to any user, and several users can be connected to the same units.
- 3. Create a new unit in the list and choose multiGuard Technic IO as unit. When you press SAVE the portal sends a text message to the unit, which connects it to the Profort server via GPRS/Internet on the SIM-card. The USERNAME of the unit will now be its telephone number (to be used, if controlling the unit via the Profort app). All communication will then take place as data.
- 4. Type in the required information and press 'send and save'.
- 5. The unit is now ready to use.

## **QUICKMANUAL for multiGuard Technic IO**

# **Set-up with text message**

 $1234 =$  password,  $0 =$  zero, space counts as a character and is therefore important.

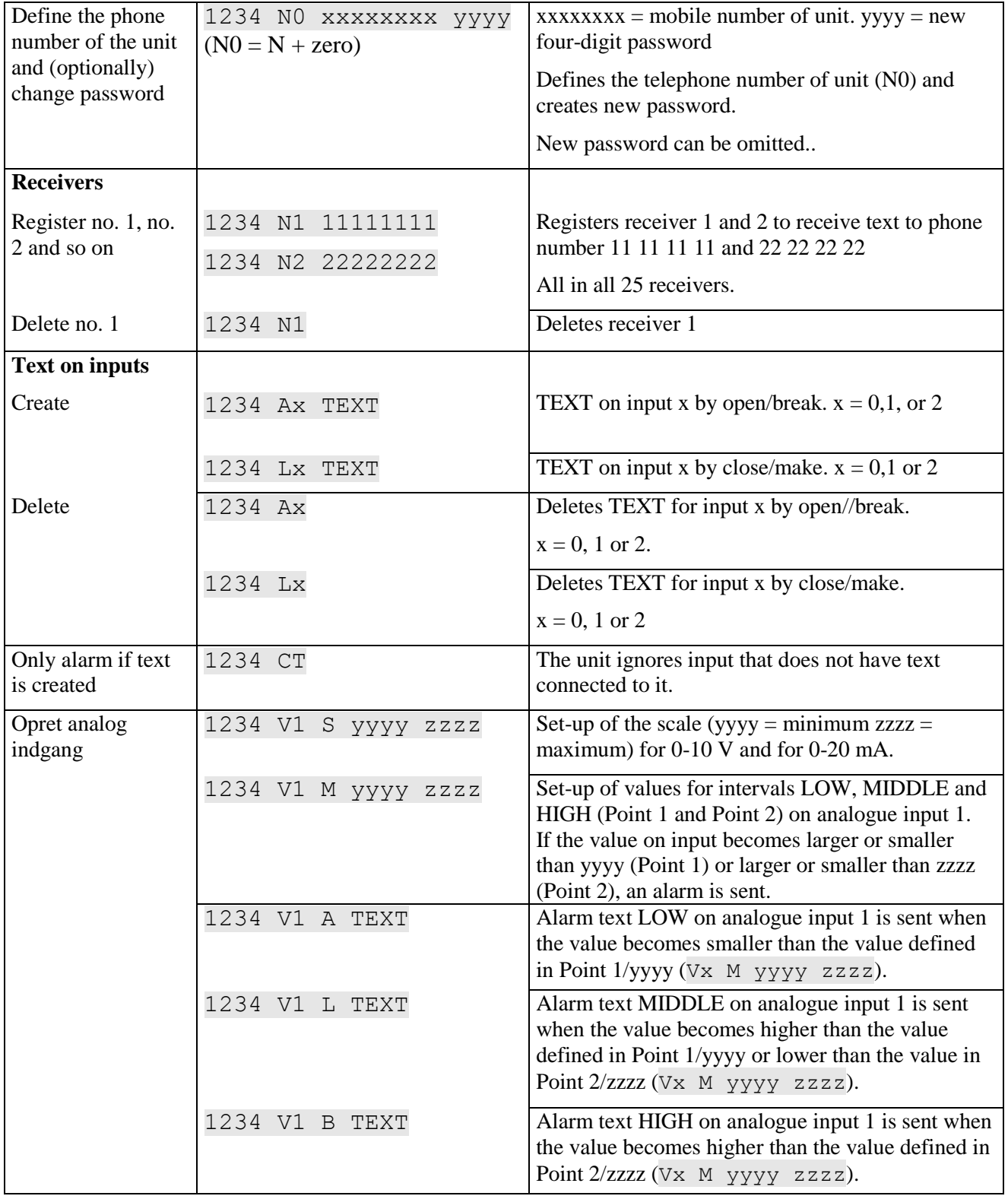

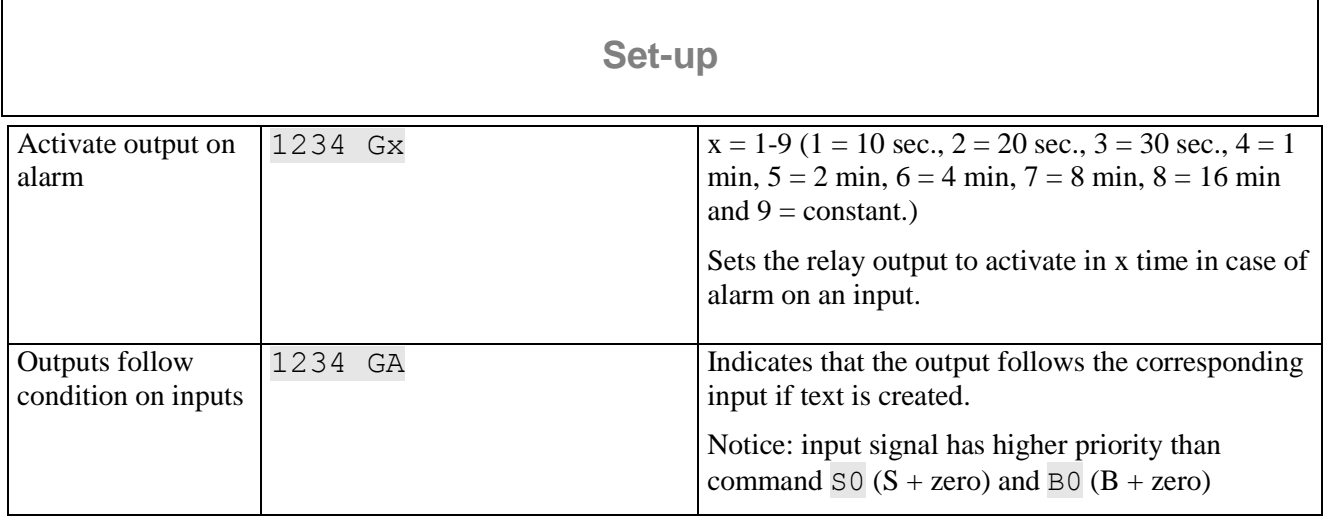

For further help: see the manual on [www.profort.com](http://www.profort.com/)

### **Control of relay and functions with call from telephone**

#### **Relay:**

Call the unit. Type in 1234 (password) when the connection is established, and await two 'beeps'. Type in the chosen code and end the call.

Code examples:

 $*10$  (asterisk + 1 + zero) Opens relay output  $*20$  (asterisk + 2 + zero) Closes relay output

\*00 (asterisk + zero + zero) Pulses relay output for 10 sec.

#### **Macro:**

Call the unit. When the connection is established, type in the chosen code and end the call.

 $x (x = 0-9)$  for macro 0-9) Executes macro x

### **STYRING**

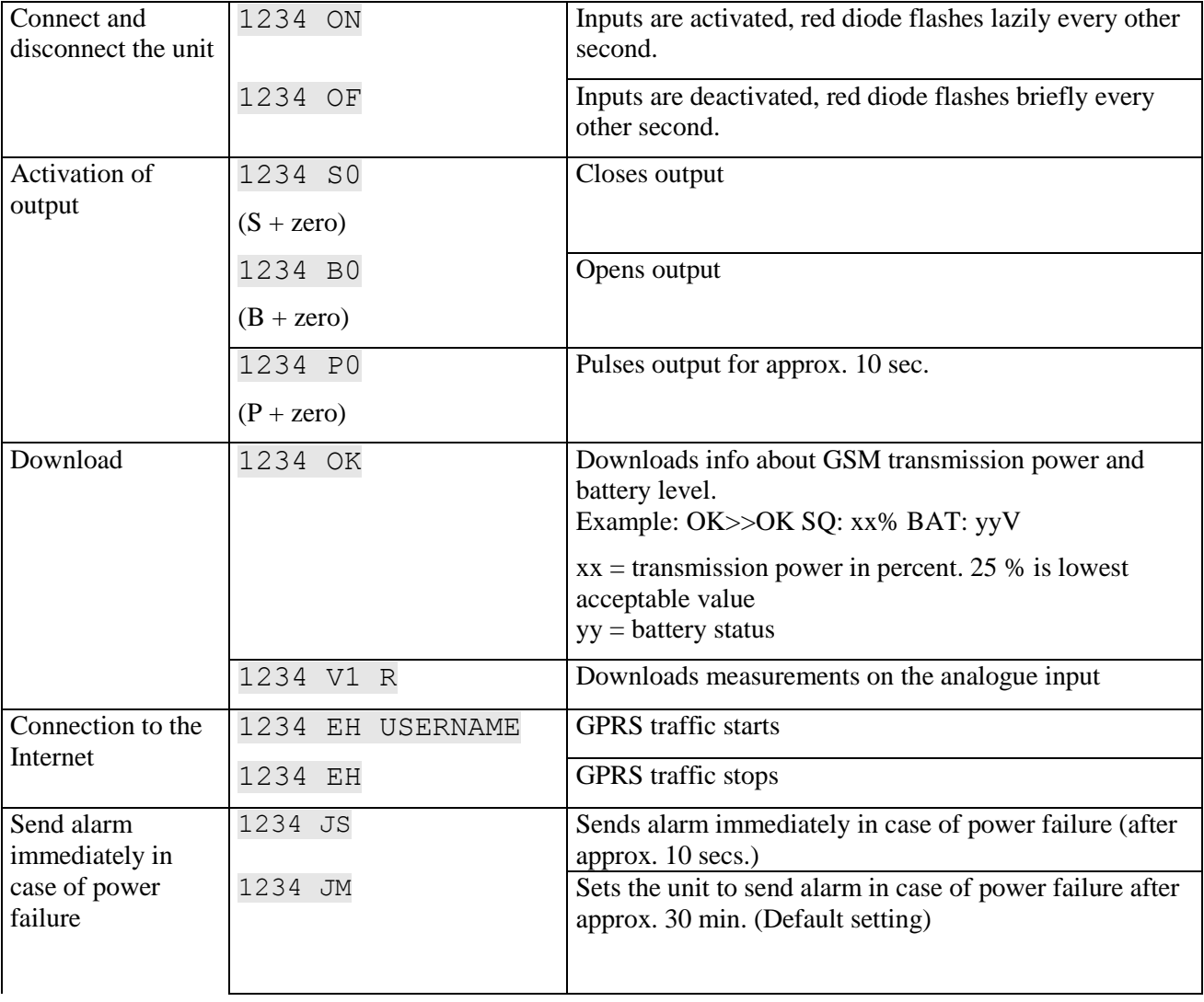

### **Control with text message**

### **Other management**

The unit can also be managed through the PC program and all the functions can be controlled directly on the Internet. At the bottom of the print there's a button with the following functions:

- 1. If button is pressed down while power supply is connected, a beep sounds after 7 seconds. This sets the unit to factory settings.
- 2. If button is pressed down during normal operation, a 'beep' sounds after 7 seconds. If button is released immediately, macro 1 is performed. If no function has been saved behind macro 1, nothing happens.
- 3. If button is pressed down after 7 secs., another 'beep' sounds after 14 secs. This activates sabotage.

See more in the manual or for Internet management log on [www.profort.com](http://www.profort.com/)

### **Macro with command**

Collect one or more commands in a 'super command' called a macro. Give it a name and activate it with that name. It works with either text message, phone call, DTMF-tones, or over the Internet. It is possible to create 10 macros.

A macro can be created with commands or with infrared codes from e.g. a remote control.

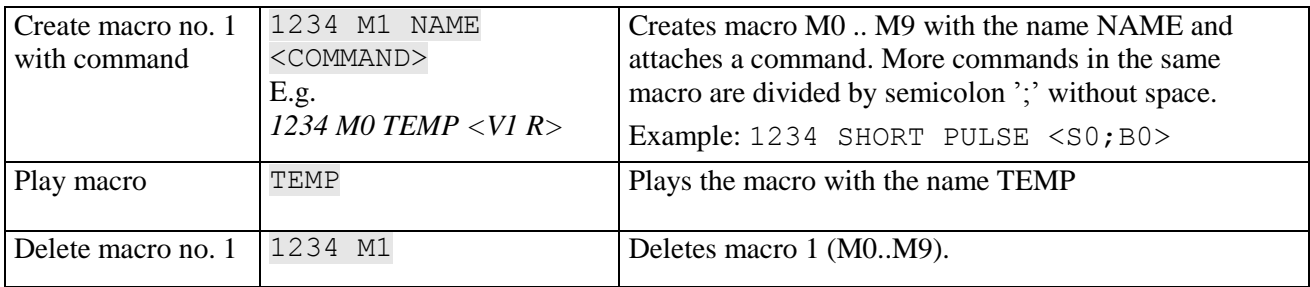

For further help: see the manual on [www.profort.com](http://www.profort.com/)

### **Connection of temperature probe**

The unit has a built-in plug (AUX) for montage of e.g. temperature probe.

The built-in switch must be placed at the position indicated with °C/RH%, I<sup>2</sup>C (see figure page 1) for the probe to be used. For the probe to measure humidity and temperature the GSM unit needs to be set up. In following example boundaries are set at 4°C and 30°C by temperature and at 35% RH and 65% RH by the relative humidity.

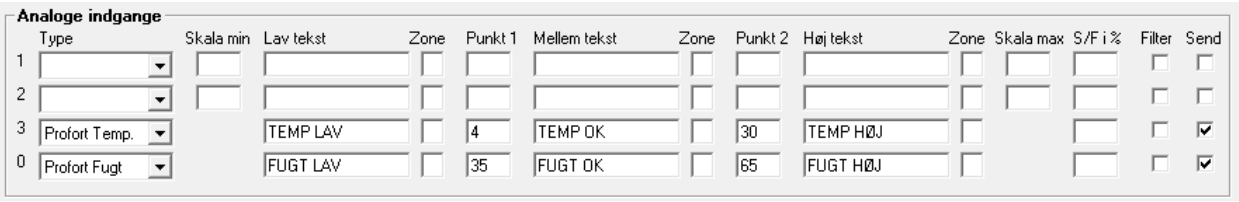

#### **Power supply**

12-24V DC min 0,5 A (included)

#### **Battery**

3,6V rechargeable Li-ion battery (included)

#### **Consumption**

Approx. 25 mA while resting (supplied with 12VDC) 150 mA when charging with battery 2 mA in case of power failure and supply with battery

#### **Output**

Max 6 A at 230V AC Max 6 A at 35V DC

#### **Inputs, digital**

#### **Input, analogue 1 (AN 1)**

Profort temperature sensor (Profort-no. 007995)

#### **Input, analogue 2 (AN 2)**

0-10V DC 0/4-20mA PT-100 Profort temperature sensor (Profort-no. 007995)

#### **Pulse and minute counter**

Max 10Hz. Max one mio. pulse or minutes

#### **Dimension**

Design box, black 130x85x24 mm, weight: 125 g.

#### **Temperature**

 $-20$  °C - +55 °C

#### **Antenna**

1 internal antenna for GSM-modem. Possibility for external antenna (Profort-no. 369003)

#### **The Profort PC Program Quick-setup**

Compatible with all versions of Windows. The PC needs to have a COM-port (RS232). A USB-RS232 converter or connection through Internet via GRPS must be used. NB! Product key for the PC program is available on [www.profort.com](file://///WDMYCLOUD/Public/Produktion%20dokumentation/GSM_enheder/Udenlandsk/Quick%20manual/www.profort.com)

Max 1V, 2 mA (GND) Input 0: also dis-/connection (level/pulse) Min. 18V max 30 V (24V DC) Input 1: also pulse/minute counter Input 2: also pulse counter

# www.profort.dk

### **OTHER PRODUCTS IN THE SERIES**

#### **GSM unit – 9 moduler**

- 4 relay outputs
- 8 digital inputs
- 2 analogue inputs
- 230V/12-24V 3,6V Li-ion back-up battery (inclusive)
- 9V rechargeable back-up battery (acquisition)
- DIN wall mount modules

#### **multiGuard® Master RF**

- 8 relay outputs
- 8 digital inputs
- $\bullet$  4 analog inputs
- Wireless 868 Mhz receiver
- $\bullet$  230 V / 12-24 V power supply
- 9 V rechargeable back-up battery (acquisition)
- Modbus interface
- $\bullet$  IP-65 box
- Touch display for set-up and programming

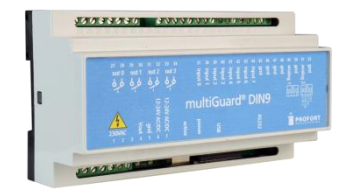

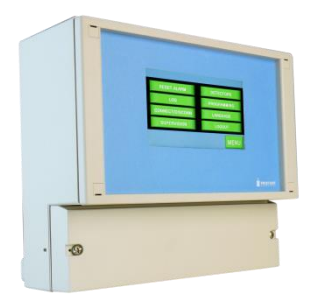

#### **multiGuard® Remote IO**

- 1 relay output
- 2 senders of infrared codes for heat pump control
- 3 digital inputs
- 1 built-in temperature and humidity sensor
- 1 recorder for infrared codes
- 12 VDC power supply (inclusive)
- 3,6 V Li-ion back-up battery (inclusive)
- Design box for wall mount
- Plug for external IR-transmitter

#### **IP-65 box for multiGuard® DIN4/6/9-series**

- Waterproof box
- DIN-rail for 4/6/9 modules
- 3 PG inputs

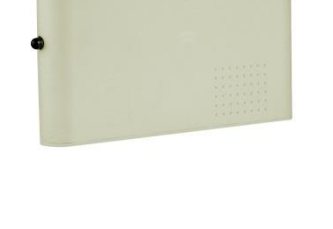

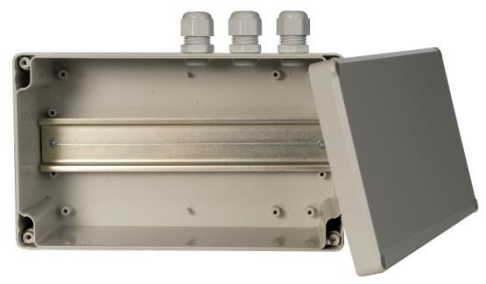

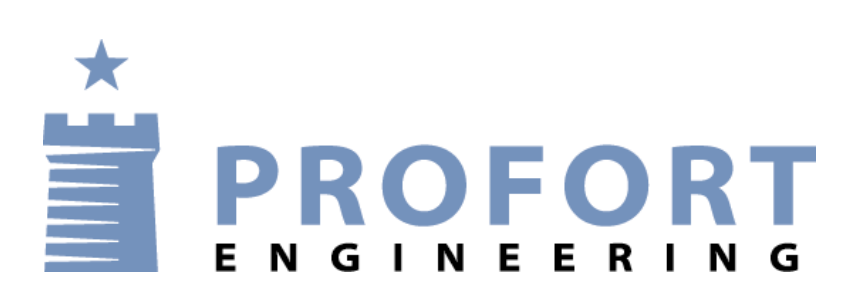